## Viewing and cancelling interlibrary loan requests

- 1. Access the D2D Alberta Discovery page via the following URL: <u>https://alberta.relaisd2d.com/?LS=AMS</u>
- 2. Click the icon in the top-right corner of the screen and then click "Login" from the dropdown menu.

| Advanced sea | arch              |
|--------------|-------------------|
|              | Hello, Guest User |
| (            | Login             |

3. Enter your library barcode # and PIN and then click "Login".

|                                                                            | Х |
|----------------------------------------------------------------------------|---|
| Please enter your barcode to log into the Alberta resource sharing system. |   |
| Institution: Shortgrass Library System                                     |   |
|                                                                            |   |
| L sola                                                                     |   |
| Login                                                                      |   |
| Enter your barcode                                                         |   |
| Enter your PIN                                                             |   |
| Login                                                                      |   |

4. Click the icon in the top-right corner of the screen and then click "My Account" from the dropdown menu.

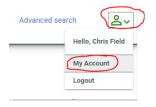

5. You will be brought to a list of open requests – these are items you have requested but have not yet been supplied by the lending library. To cancel a request, click the title of the item you wish to cancel and click the "cancel" button in the bottom-right corner.

Open requests (2)

| Page 1 of 1 >> >>                                        |                     |                          |                       |                       | Displaying 1 - 2 |
|----------------------------------------------------------|---------------------|--------------------------|-----------------------|-----------------------|------------------|
| Request Number :                                         | Title :             | Author :                 | Submitted On a        | Status Date :         | Status :         |
| SLS-10000240                                             | LABRADOR RETRIEVERS | SCHLEGL-KOFLER KATHARINA | Feb 06, 2020 10:47 AM | Feb 06, 2020 10:50 AM | Submitted        |
| ISBN:97807<br>Date:2013,<br>Publisher:Barror<br>Edition: | ©2013               |                          |                       |                       |                  |
| Submitted On:Heb 0<br>Status Date:Feb 0<br>Status:Subm   |                     |                          |                       |                       | Cance            |